Enregistrer toute source audio : Microphones Haut-parleurs et carte son (audio-système) CD, DVD,… *Par défaut, l'audio système et l'audio issu du microphone sont tous deux enregistrés. En cas d'enregistrement d'une source sonore extérieure de qualité (exemple : TP d'acoustique), s'adresser au technicien audiovisuel.* **Utilisez un microphone USB**  Nous vous conseillons d'utiliser un microphone USB car il utilise moins de ressources et permet d'obtenir des enregistrements de meilleure qualité qu'un microphone analogique connecté à la carte son de votre ordinateur. Cependant, vous pouvez bien sûr utiliser un micro-casque qui facilite la prise de son mais reste plus disgracieux à l'écran… si vous êtes amenés à vous filmer. **Entraînez-vous à utiliser un microphone**  L'usage du micro n'est pas naturel, il est donc conseillé de s'entraîner. Expérimentez divers positionnements et réglages du volume d'enregistrement. En règle générale, un microphone positionné à une quinzaine de centimètres permettra d'obtenir une voix bien présente, mais sans bruits de souffle ou de lèvres. **Choisissez un lieu calme pour enregistrer :** installez-vous confortablement dans une pièce fermée et la plus silencieuse possible pour éviter les bruits de fond. Attention à ces bruits qui vous sont peu perceptibles, mais qui ressortiront accentués lors de l'enregistrement : climatisation, ordinateur, circulation extérieure… **Pensez aux éléments perturbateurs** (chaise qui grince, téléphone, animal domestique…) : veillez à bien **éteindre votre téléphone portable**. **Préparez votre texte**  Un script vous aidera à produire un son de bonne qualité en évitant erreurs et hésitations. Entraînez-vous et prenez garde au débit : évitez les phases de lecture. **Projetez la voix et prononcez posément**  Imaginez que vous vous adressez à quelques personnes disséminées dans une grande salle. **Surveillez le niveau d'enregistrement sur le compteur audio**  Faites plusieurs essais : une couleur verte à jaune indique un niveau normal. Une couleur orange à rouge signale que le niveau risque d'être saturé. Une qualité audio optimale requiert une entrée audio de couleur verte à orange très clair. **Evitez les tics vocaux** ("en fait", "euh", "donc"…) Pour enregistrer le son **Williser...** simultanément à l'enregistrement de l'écran Camtasia Recorder pour un fichier audio seul les commentaires vocaux de Camtasia Studio **Objectif Préparer le matériel Préparer l'environnement Préparer sa voix Deux méthodes d'enregistrement**

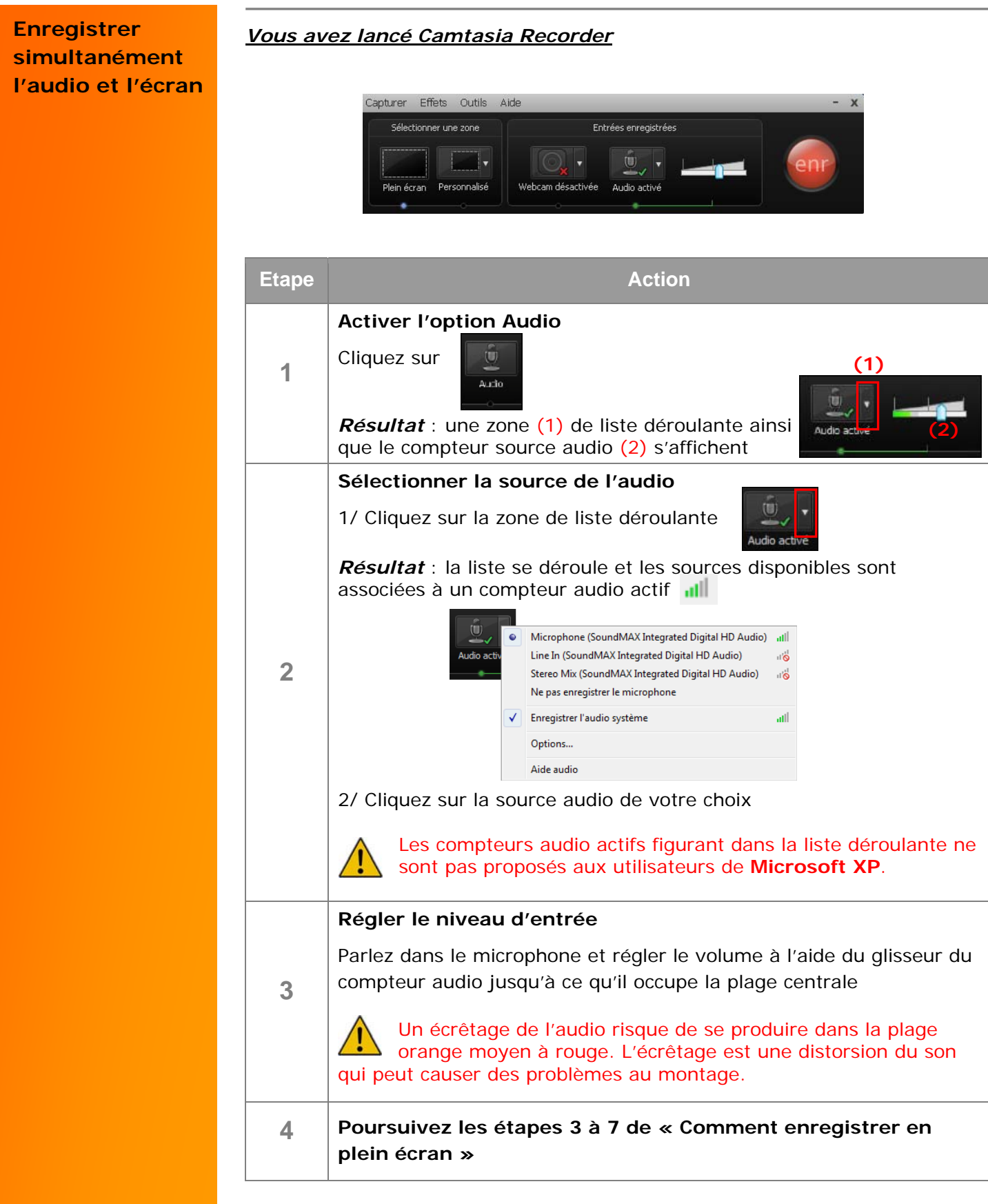

**Enregistrer des commentaires vocaux** 

*Le fichier audio peut être utilisé seul en tant que complément de cours, ou être intégré ultérieurement à un enregistrement en phase de montage (fonction plus avancée).* 

*Vous êtes dans l'application Montage de Camtasia Studio*

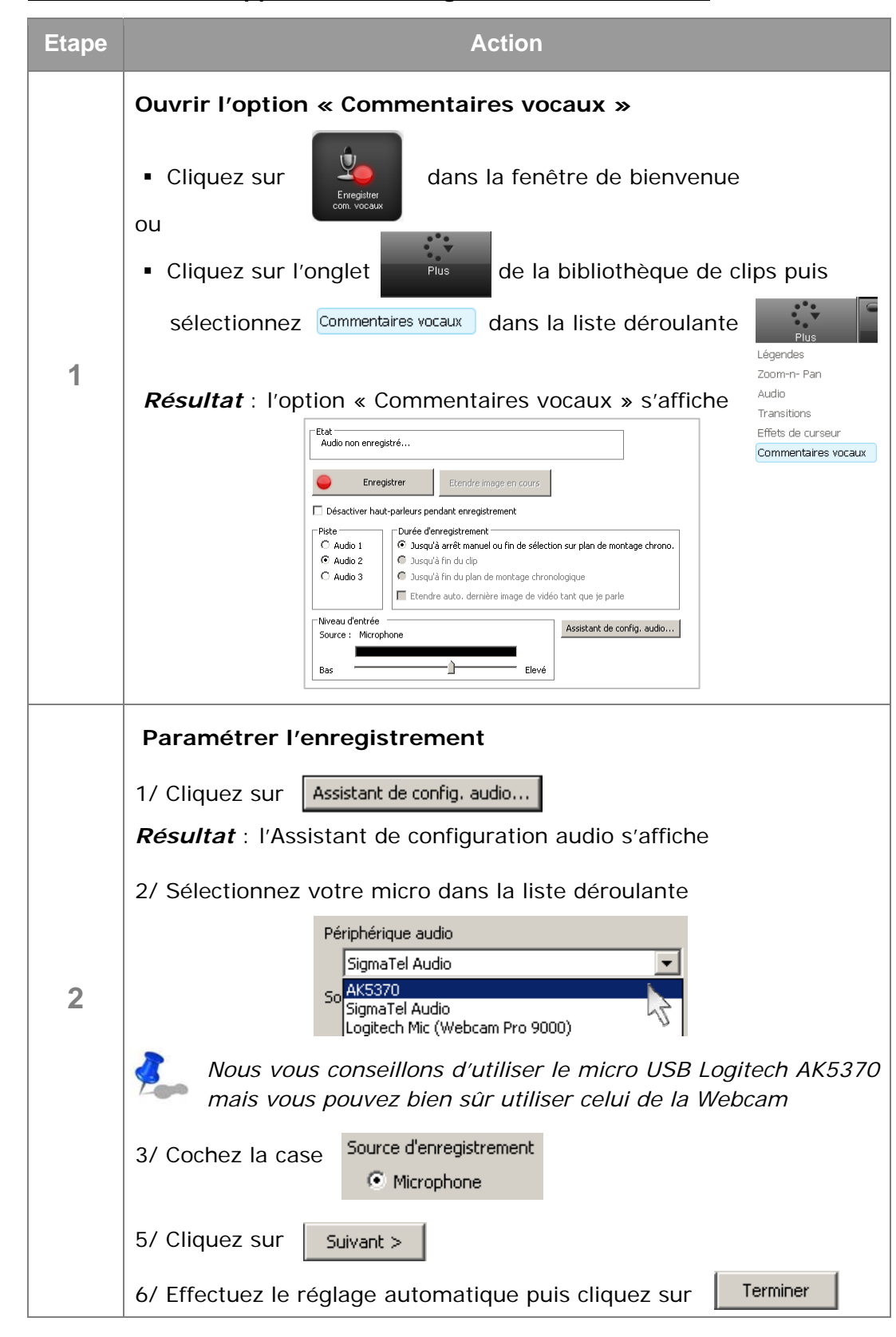

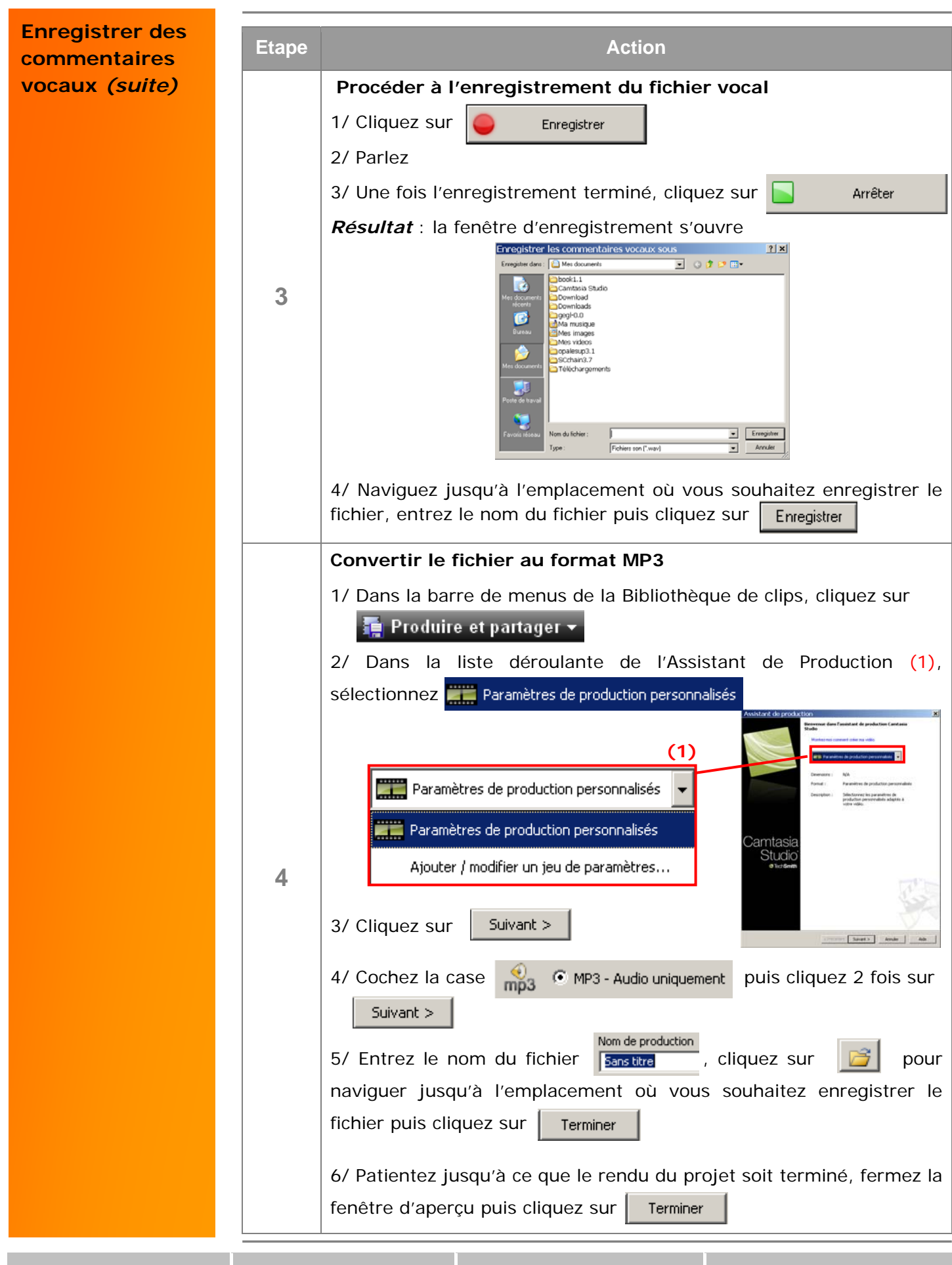